# <span id="page-0-1"></span>**tHe spbmaRK pacKage**

## v1.39 2022/03/04

Customize superscript and subscript

### Qu Yi

#### https://github.com/texl3/spbmark

#### q1jx@foxmail.com

spbmark provid[es three commands](https://github.com/texl3/spbmark) \super, \sub and \supersub to improve the layout of superscript and subscript which can be adjusted the relative position and for[mat, and can be used](mailto:q1jx@foxmail.com) in text and math mode.

## **Table of Contents**

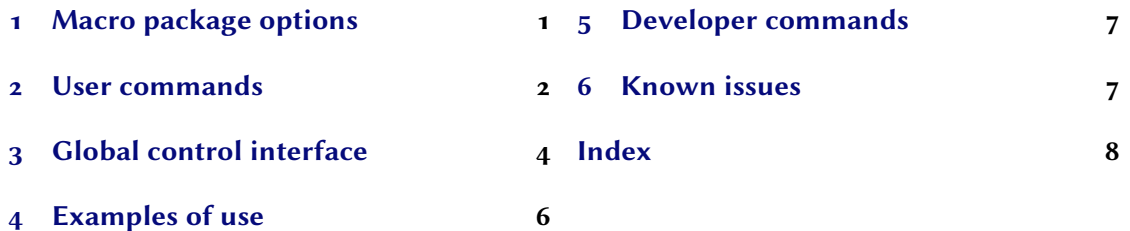

## **1 [Macro package opt](#page-3-0)ions**

<span id="page-0-0"></span>[The following macro p](#page-5-0)ackage options will redefine the script commands of the LATEX kernel. If you do not specify the values of boolean options, they default to true.

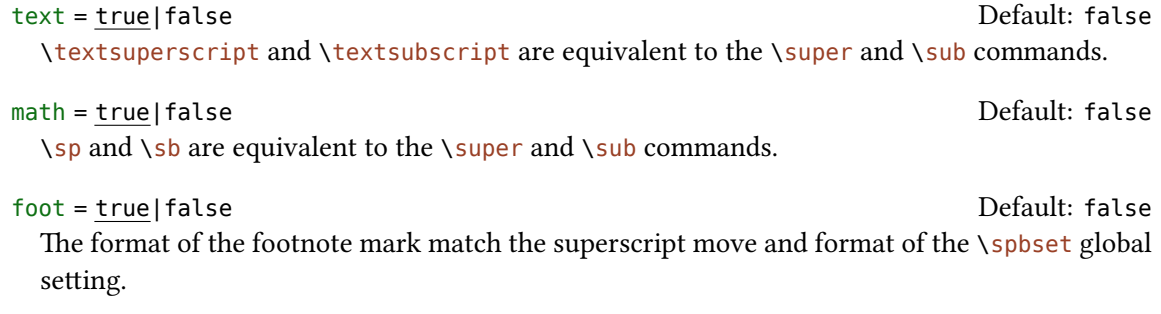

both

The values of text and math two options are true at the same time.

all

<span id="page-1-1"></span>The values of text, math and foot three options are true at the same time.

```
\usepackage[both]{spbmark}
\usepackage[text,foot=true]{spbmark}
```
### **2 User commands**

<span id="page-1-0"></span>There are currently three commands to set superscript and subscript. Their format can be set temporarily using the optional parameters of the command, or set globally using a key-value list, see section 3.

```
\super[⟨kv list⟩]{⟨content⟩}[⟨kv list⟩]
```
This is a superscript output command. The two ⟨*kv list*⟩ are equivalent.

```
\sub[⟨kv list⟩]{⟨content⟩}[⟨kv list⟩]
```
This is a subscript output command. The two ⟨*kv list*⟩ are equivalent.

```
\supersub[⟨kv list⟩]{⟨super cont⟩}{⟨sub cont⟩}[⟨kv list⟩]
```
This is a command that outputs both superscript and subscript at the same time. You can also use the shorter command  $\succeq$  instead of it. The two  $\langle kv \text{ } list \rangle$  are equivalent.

```
\defspbstyle{⟨style name⟩}{⟨kv list⟩}
```
Defines the style of the superscript or subscript used for the style option.

#### \spbifmath{⟨*math code*⟩}{⟨*text code*⟩}

In some cases, math or text output modes require different code for format or move. This command can be used when using the match option or changing the output mode locally, whitch should be used in the move or format options. It can switch the corresponding code according to different output modes.

When the horizontal movement distance of the marker is non-negative, since the  $\sup$  and \sub commands put the marker in a horizontal box, the horizontal position is staggered when using superscript and subscript consecutively, which is a different mechanism than the sequential use of  $\hat{\ }$  and symbols in math mode. The following three commands save the width of the previous marker, use it for negative move of the hmove option of the next marker, and provide the corresponding alignment.

It should be noted that the following commands should save the longer width of the marker, that is, the longer width of the marker in the front, the shorter width of the marker in the back. This is due to the fact that horizontal movement uses a negative distance to leave the marker in a zero-width box state.

#### \llastwd

✩ New Save the width of the previous marker and provide left alignment.

#### *2 User commands*

#### <span id="page-2-0"></span>\clastwd

 $\hat{x}$  New Save the width of the previous marker and provide center alignment.

#### \rlastwd

 $\hat{x}$  New Save the width of the previous marker and provide right alignment.

```
A\super{bcd}\sub{e}B \\
A\super{bcd}\sub[hmove=-\llastwd]{e}B \\
A\sub{e}\super{bcd}[hmove=-\llastwd]B \\
A\super{bcd}\sub[hmove=-\clastwd]{e}B \\
A\super{bcd}\sub[hmove=-\rlastwd]{e}B \\
```
 $A^{bcd}{}_{e}B$  $A<sub>e</sub><sup>bcd</sup>B$  $A_e^{b}B$  $A^{\text{bcd}}B$  $A^{bcd}B$ 

#### \spbshortkv{⟨*short opt*⟩}{⟨*key value*⟩}

 $\hat{\mathbf{x}}$  New Converts any existing key-value pair to a shorthand option. The value of key #1 indicates that the shorthand option needs to be assigned a value.

```
\spbshortkv{x}{sphmove=#1}
\defspbstyle{fancy}{sbcmd=\color{blue},mode=math}
\spbshortkv{mysb}{style=fancy}
A\super[x=2pt]{b} \\
A\sub{b}[mysb]
```
A b  $A_b$ 

The options common to ⟨*kv list*⟩ of the three commands are as follows. They can also be used in  $\langle key-value list \rangle$  of the *\spbset command. In this situation*, in addition to style and mode, they will be set according to the type of the previous most recent command.

#### vmove <sup>=</sup> {⟨*fixed length*⟩} Default: 0pt

Vertical move of superscript or subscript. Represents the extra vertical distance vsep between superscript and subscript in the superscript and subscript commands.

#### *3 Global control interface*

#### <span id="page-3-1"></span>hmove <sup>=</sup> {⟨*fixed length*⟩} Default: 0pt

Horizontal move of superscript or subscript. Represents the common move in the superscript and subscript commands. Moved values can be expressed mathematically:

```
A\sigmauper{b}[vmove=0.4ex+4pt/2,hmove=2pt*3-11.5pt] \\
A\supersub[vsep={3pt,6pt-2bp}]{examsuper}{sub}
```
A  $\rm{A}^{\rm{D}}$ A examsuper .<br>sub

#### cmd <sup>=</sup> {⟨*format cmds*⟩}

The format commands of superscript or subscript. The last command can take a parameter, which accepts superscript or subscript. Represents the format of superscript and subscript in the superscript and subscript commands.

```
cmd += \{\langle format\, cmds\rangle\}
```
Add code to the previous global superscript or subscript format commands.

```
height = {⟨fixed length⟩}
```
The distance between the superscript or subscript baseline and the previous line. It is recommended that the superscript adjusts the height and the subscript adjusts the depth.

```
depth = {⟨fixed length⟩}
```
The distance between the superscript or subscript baseline and the next line.

```
style = {⟨style name⟩}
```
Use the  $\langle$ *style name* $\rangle$  defined by the  $\{\delta\}$  defspbstyle command to make it work global or local.

#### mode = text|math|match Default: match

The mode of superscript or subscript output can be text or math mode. The match option automatically matches output modes according to the current mode.

## <span id="page-3-0"></span>**3 Global control interface**

\spbset{⟨*key-value list*⟩}

spbmark uses the \spbset command to control the global default format of superscript and subscript. These options also apply to ⟨*kv list*⟩ of the above commands. The values set by it will be overwritten by the optional parameters of the superscript and other commands.

The following list of keys control the format both of superscript or subscript.

#### spvmove = { $\{ \text{fixed length} \}$ }

Extra vertical move of the superscript.

## *3 Global control interface*

<span id="page-4-0"></span>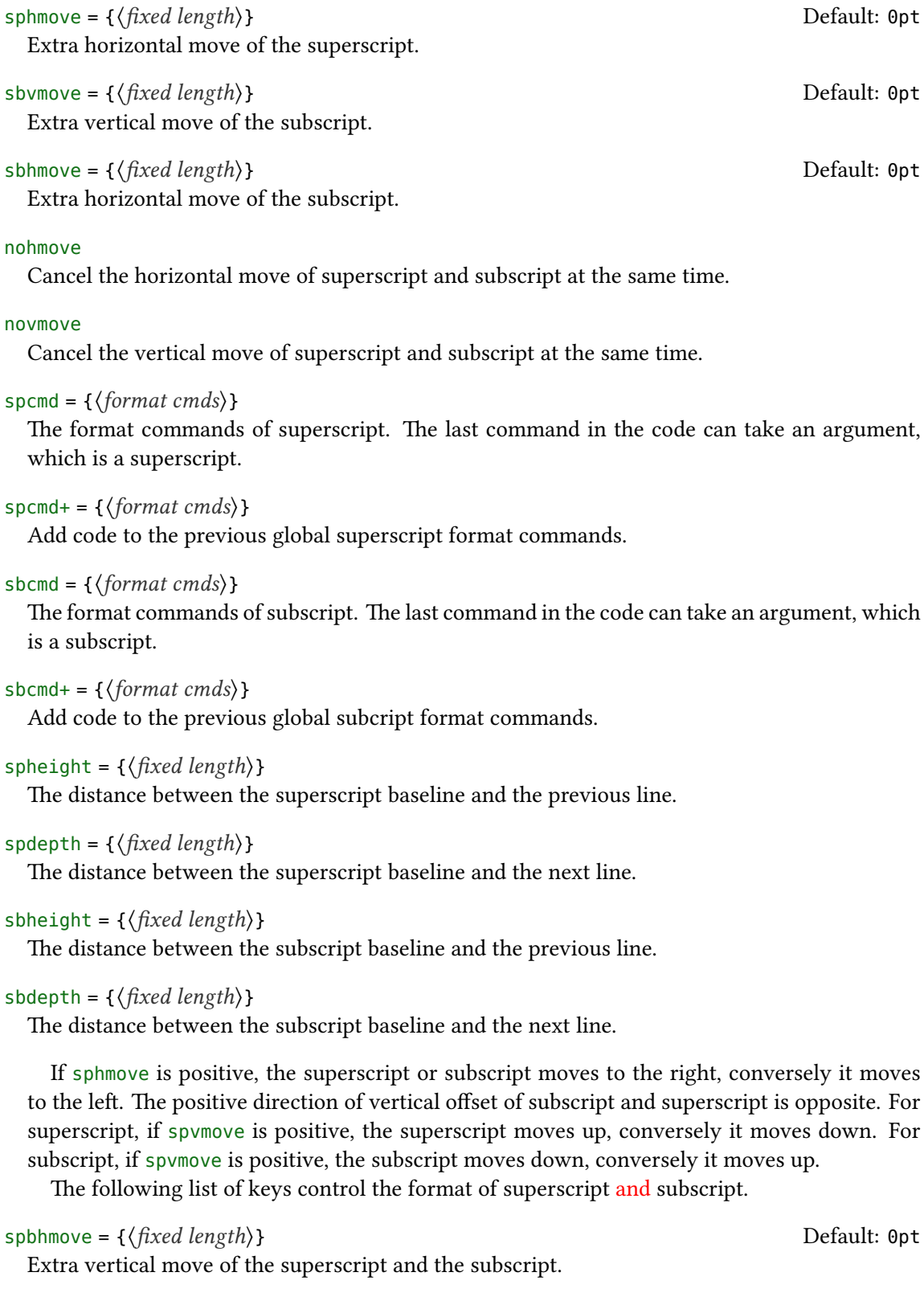

```
spbcmd = {⟨super cmds⟩,⟨sub cmds⟩}
```
The format commands of superscript and subscript. The first part is in superscript format, and the latter part is in subscript format. They are separated by commas, or only the first part exists.

```
spbcmd+ = {⟨super cmds⟩,⟨sub cmds⟩}
```
Add code to the previous global superscript and subscript format commands.

```
spbheight = {⟨fixed length⟩}
```
The distance between the superscript baseline and the previous line.

```
spbdepth = {⟨fixed length⟩}
```
The distance between the subscript baseline and the next line.

#### vsep <sup>=</sup> {⟨*super move*⟩,⟨*sub move*⟩} Default: 0.6ex

 $\star$  Changed The extra vertical distance between superscript and subscript. The front part is the movement amount of the superscript, and the latter part is the movement amount of the subscript. If only the front part means that both are vertically shifted by one-half of the current value.

```
halign = l|c|r Default: l
```
The alignment of superscript and subscript, which contains l, c, and r parameters respectively for left, center, and right alignment.

## <span id="page-5-0"></span>**4 Examples of use**

Here is a list of the three commands, please pay attention to the usage of optional parameters. Note when the horizontal move is negative, the starting point is at the right end of the mark.

```
\defspbstyle{fancy}{cmd=\color{purple}}
\spbset{spbcmd={\spbifmath{\mathtt}{\ttfamily},\color{blue}}}
A\super[vmove=0.2ex,hmove=0.2em,cmd=\textcolor{red}]{exam}B \\
$A\sub[style=fancy,cmd+=\mathsf,mode=math]{exam}B$ \\
A\supersub[vsep=0.6ex,halign=c]{examsuper}{sub}B \\
A\super{c}[vmove=5pt,hmove=-5.5pt]B\sub[vmove=5pt,hmove=-5pt]{d}AB
```
A <sup>exam</sup>B  $A_{\rm exam}B$  $A^{\text{examsuper}}B$ c<br>ABAB

It can also be used with the siunitx package to output superscript and subscript in the unit:

```
\unit[mode=math]{kg.m/s\super[vmove=-1pt]{2}} \\
\qty[mode=text]{30}{A\supersub[hmove=1pt,cmd=\color{red}]{b}{c}} \\
```
 $\rm kg\,m/s^2$  $30\,\mathrm{A_c^b}$  $A<sub>b</sub>$ 

spbmark also patches the footer markers for standard document class and KOMA-Script. You can format the footer markers by redefining the \fnmarkfont command. Note that extra horizontal move does not work with footnote markers.

## **5 Developer commands**

<span id="page-6-0"></span>If you need to use the original definitions of \textsuperscript, \textsubscript, \sp and \sb after using the text or math option, then you can use the following commands:

```
\spb@textsuperscript@save{⟨content⟩}
```
Save the original definition of the \textsuperscript command, output superscript in the text mode.

```
\spb@textsubscript@save{⟨content⟩}
```
Save the original definition of the *\textsubscript command, output subscript* in the text mode.

```
\spb@math@super@save{⟨content⟩}
```
Save the original definition of the \sp command, output superscript in the math mode.

```
\spb@math@sub@save{⟨content⟩}
```
Save the original definition of the  $\s$ b command, output subscript in the math mode.

## **6 Known issues**

At present, the vertical and horizontal move are effective for the unit commands in the siunitx macro package. However, due to the special mechanism that the decimal point is not recognized correctly because it's converted to a space in the \unit command, it's recommended to use pt as the unit of move.

## **References**

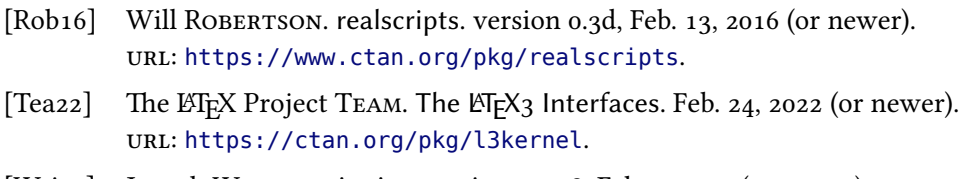

[Wri22] Joseph WRIGHT. siunitx[. version 3.0.48, Feb. 7, 2](https://www.ctan.org/pkg/realscripts)022 (or newer). uRl: https://www.ctan.org/pkg/siunitx.

## Index

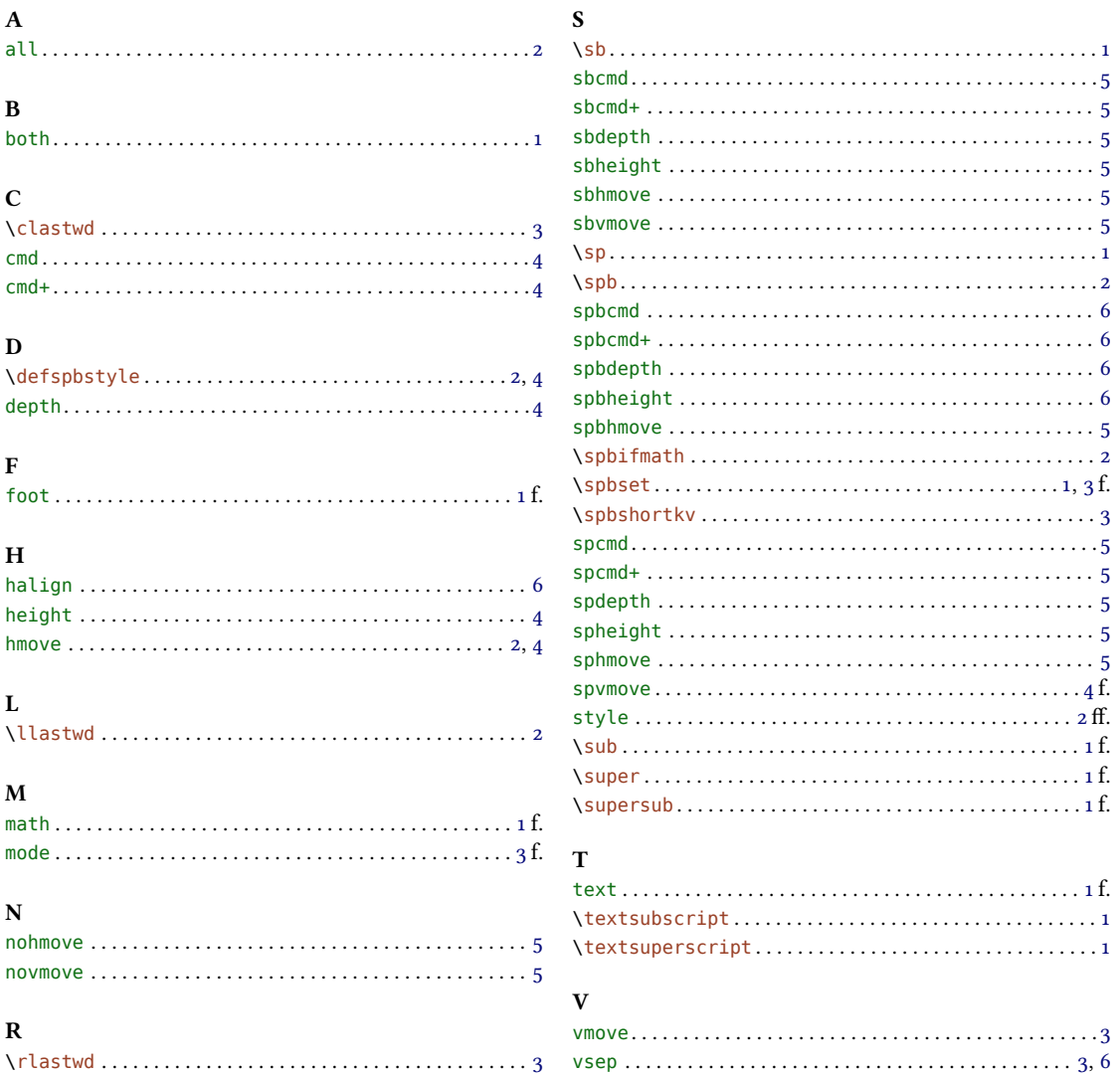